# 第**7**章 **Java**によるネットワークプログラミング

C や Java 言語で TCP/IP による通信を行なうときは と呼ばれるものを用いる。ソケット は TCP/IP のポートに対するプログラムからのインターフェースである。

## **7.1** クライアントのプログラミング

```
例題 7.1.1 コネクション型(TCP)(受信のみ)
ファイル TCP_RO.java
import java.net.*;
import java.io.*;
public class TCP_RO {
  public static void main(String[] argv) {
    try {
      Socket readSocket = new Socket(argv[0],
                                     Integer.parseInt(argv[1]));
      InputStream instrm = readSocket.getInputStream();
      while(true) {
          int c = instrm.read();
          if (c == -1) break;
          System.out.write(c);
      }
    } catch (Exception e) {
      e.printStackTrace();
      System.exit(1);
    }
  }
}
```

```
.................................................................................................
.................................................................................................
```
このプログラムは、サーバから *TCP* を用いてデータを受信し画面に出力するだけのプログラムである。

java TCP\_RO サーバホスト名 ポート番号

という形で使用する。Socket クラスのオブジェクトを生成するときの引数は、通信先のホスト名(*IP* アドレスでも可)とポート番号である。

この Socket オブジェクトから ファンス メソッドで、InputStream オブジェクトを 取り出すことができる。この InputStream に対しては、標準入力オブジェクト (System.in) と同 じ方法で入力が可能である。

ただし、通常は

```
while(true) {
    int c = instrm.read();
    if (c == -1) break;
    System.out.write(c);
}
```
の部分は、一文字ずつ入出力を行なうことになって効率が悪いので、この部分は

```
byte[] buff = new byte[1024];
while(true) {
    int n = instrm.read(buff);if (n==-1) break;
    System.out.write(buff, 0, n);
}
```
のようにバッファを用いて、一度に大量の文字(この場合は 1024 文字)を読むようにするのが普通 である。(InputStream クラスの read() メソッド (無引数) は一文字を読む。read(byte[]) メソッ ドは引数として与えられた配列に文字を一度に読み込み、読み込んだ文字数を返す。)

このプログラムの main メソッドでは全体を try ~catch で囲んで、エラーが起ったときはメッセー ジを表示するようにしている。Exception の ファン スソッドはエラーが起った場 所の情報を出力する。(本当はもっとちゃんとしたエラー処理を書くべきだが、ここでは簡略にして いる。)

例題 **7.1.2** コネクション型(*TCP*)(送受信)

```
ファイル TCP_RW.java
import java.net.*;
import java.io.*;
public class TCP_RW {
  public static void main(String[] argv) {
    byte[] buff = new byte[1024];
    try {
      Socket rwSocket = new Socket(argv[0],
                                      Integer.parseInt(argv[1]));
      InputStream instrm = rwSocket.getInputStream();
      OutputStream outstr = rwSocket.getOutputStream();
      while(true) { // 標準入力からソケットへ
       int n = System.in.read(buff);
       if (n==-1) break;
       outstr.write(buff, 0, n);
      }
      while(true) { // ソケットから標準出力へ
       int n = instrm.read(buff);
       if (n == -1) break;
       System.out.write(buff, 0, n);
      }
    } catch (Exception e) {
      e.printStackTrace();
      System.exit(1);
    }
  }
}
```
................................................................................................. .................................................................................................

このプログラムはソケットに対して、まず送信を行なってから受信を行なう。送信を行なうために Socket クラスの インソッドを使って、OutputStream クラスのオブジェクト outstr を得ている。この outstr の write(byte[], int, int) メソッドを用いて、ソケットに出 力する。write(buff, i, n) という呼出しは buff という配列の *i* 番目から *n* 文字を出力する。 使用法は次のとおりである。

java TCP\_RW サーバホスト名 ポート番号

例えば *80* 番は *HTTP* のポートなので、*Web* サーバがあるマシンに対して、通信を行なうと次のよう になる。

> java TCP\_RW 133.92.<u>XXX</u>.<u>XXX</u> 80← GET /index.html HTTP/1.0 $\leftrightarrow$ ← (※ ← この改行の後に Ctrl-Z または Ctrl-D) HTTP1.1 <sup>200</sup> OK Date: Mon, XX Xxx 2XXX XX:XX:XX GMT Server: Apache/X.X . . .

立字体の部分が、ユーザが入力した部分、斜字体の部分がシステムの反応である。入力の終の印とし て *Ctrl-Z*(*Windows* の場合)*, Ctrl-D*(*Unix* の場合)を入力すると *"*標準入力からソケットへ*"* のルー プを脱出して、*"*ソケットから標準出力へ*"* のループに移る。

................................................................................................. ................................................................................................. .................................................................................................

問 **7.1.3** *URL* をコマンドライン引数として受け取って、*HTTP* サーバと交信し、ページをファイルに ダウンロードするプログラム simpleGet を書け。

### simpleGet http://133.92.XXX.XXX/index.html

とすると index.html ファイルをダウンロードする。

問 **7.1.4** *URL* をコマンドライン引数として受け取って、*HTTP* サーバと交信し、ページの中のリンク <a href=" . . . ">を表示するプログラムを書け。(ヒント*:* Java.lang.String クラス1のメソッドを 利用せよ。また、*2* 行にまたがる場合やコメントに含まれている場合などを完全に考慮すると難しく なるので、*100%*完全なプログラムでなくても良い。)

telnet や ftp と交信するときには、パスワードを入力する必要がある。通常 telnet や ftp でパスワー ドを入力するときは、セキュリティのため、パスワードが画面に現れない(エコーしない)ように なっている。しかし、Java には標準入出力のエコーを止めるための方法が用意されていない(ようで ある)。ちなみに C 言語では、stty あるいは ioctl という関数を用いる。そこで、ftp や telnet など パスワードを入力するプログラムを作るときは、その時だけウインドウを作成して、パスワードを入 力することにする。

<sup>1</sup> *(JDKDIR)*/docs/api/java/lang/String.html 参照

例題 7.1.5 (参考) パスワードを入力するためのクラス

```
import javax.swing.*;
import java.awt.*;
import java.awt.event.*;
class MyDialog extends JFrame implements ActionListener {
 JPasswordField t;
 String ret;
 boolean suspended;
 private String ShowDialogAux(String message, int len, boolean echo) {
   getContentPane().setLayout(new FlowLayout());
   getContentPane().add(new Label(message));
   t = new JPasswordField("", len);
   t.addActionListener(this);
   if (!echo) {/* echo が false なら画面にエコーしない */
     t.setEchoChar('*');
   }
   getContentPane().add(t);
   JButton b = new JButton("OK");
   b.addActionListener(this);
   getContentPane().add(b);
   pack(); // 画面に表示する
   suspended = true;
   show();
   try {
      synchronized(this) {
        while(suspended) { // OK ボタンが押されるのを待つ
         wait();
       }
     }
   } catch (InterruptedException e) {}
   dispose(); // 画面から消える
   return ret;
 }
 public void actionPerformed(ActionEvent ae) {
   ret = t.getText(); // 万全を期すなら getPassword() を用いる
   suspended = false;
   synchronized(this) {
     notify(); // ShowDialogAux メソッドで待っているのを起こす
   }
 }
 public static String ShowDialog(String message, int len, boolean echo) {
   MyDialog my = new MyDialog();
   return my.ShowDialogAux(message, len, echo);
 }
}
```
次のプログラムはこの MyDialog クラスの使用例である。

ファイル *MyDialogTest.java* . . .

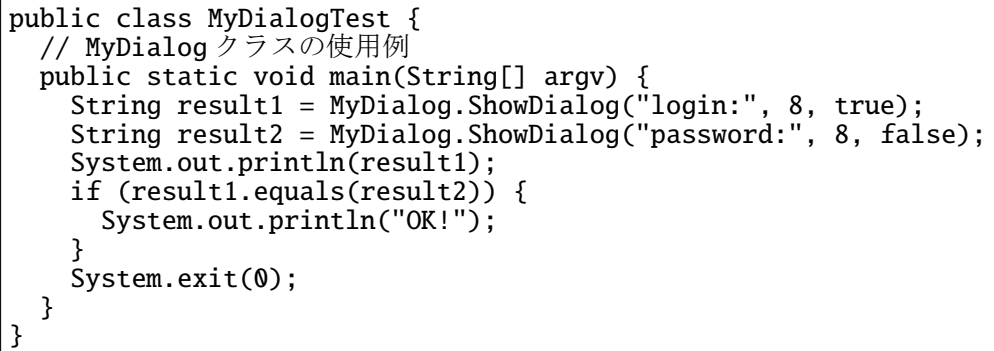

文字を入力するためのダイアログは、MyDialog.ShowDialog(String, int, boolean) という形 で使用する。第 *1* 引数は入力を促すメッセージ、*2* 番目は入力するための TextField のに入力可能な 文字数、*3* 番目は入力をエコーするかどうか(true *—* エコーする、false *—* 伏せ字にする)である。 この例では、*2* 番目に現れる *"password:"* を入力するためのダイアログでは、入力は、伏せ字('\*')

になる。

問 **7.1.6** simpleChmod モード パスという形で実行すると、*FTP*サーバと交信して、ファイルを *chmod* するプログラム simpleChmod を書け。 実行例)

java simpleChmod 660 ftp://stfile/home/Report/ . . .

問 **7.1.7** Tenso 転送元 転送先という形で実行すると、転送元のローカルファイルを *FTP* サーバ上の 転送先に転送するプログラム Tenso を書け。(ヒント*:* Java.io.File クラス2のメソッドを利用せよ。)

問 **7.1.8** Tenso をさらにディレクトリ構造をコピーできるようにせよ。

### **7.2** スレッドを用いた複数の入出力への対処

ソケットを用いたプログラムでは、標準入力とソケットからの入力など複数の入力を待ち受ける必 要がある場合が必然的に多くなる。このような場合は、ある入力を待ち受けるためにブロック(ストッ プ)してしまって、他の入力があるのにそれに反応できない、という状況は避けなくてはならない。 これに対処する方法として考えられるのが、入力があるかどうかいちいち調べる方法(

)である。(Java の場合、InputStream クラスの というメソッドを用いる)

```
while (true) {
   if (input1.available() > 0) {
     ... // input1に対する処理
   } else if (input2.available() > 0) {
    ... // input2 に対する処理
   } . . .
}
```
<sup>2</sup> *(JDKDIR)*/docs/api/java/io/File.html 参照

この方法は、 のちゃくない かんじゃく かんじょう かんこう かんこう ので、望ましくない。

Java では次の例のようにスレッドを使って複数の入力を待ち受けることができる。

```
例題 7.2.1 スレッドを使った例
```

```
ファイル TCPThread.java
```

```
import java.net.*;
import java.io.*;
public class TCPThread {
 public static void main(String[] argv) {
    try {
      Socket rwSocket = new Socket(argv[0], Integer.parseInt(argv[1]));
      InputStream instrm = rwSocket.getInputStream();
      OutputStream outstr = rwSocket.getOutputStream();
      Thread input_thread = new Thread(new StreamConnector(System.in, outstr));
      Thread output_thread = new Thread(new StreamConnector(instrm, System.out));
      input_thread.start(); output_thread.start();
    } catch (Exception e) {
      e.printStackTrace();
      System.exit(1);
    }
  }
}
```
このクラスでは StreamConnector という補助的なクラスを定義している。StreamConnector の メソッドがスレッドで実行される。独立したスレッドの中で入力を待つので、標準入力を待っている 状態でも、ソケットからの入力に対応することができる。

ファイル *TCPThread.java*(続き)

```
class StreamConnector implements Runnable {
  InputStream src = null;
  OutputStream dist = null;
   // コンストラクタ 入出力ストリームを受け取る
 public StreamConnector(InputStream in, OutputStream out){
   src = in;dist = out;}
 // 処理の本体
 // ストリームの読み書きを無限に繰り返す
 public void run(){
   byte[] buff = new byte[1024];
   while (true) {
     try {
       int n = src.read(buff);
       if (n > 0)dist.write(buff, 0, n);
     }
     catch(Exception e){
       e.printStackTrace(System.err);
       System.exit(1);
     }
   }
 }
}
```
................................................................................................. .................................................................................................

使用法は、

java TCPThread サーバホスト名 ポート番号

である。

問 **7.2.2** 複数の *HTTP* サーバに同時接続してファイルをダウンロードし、さらにユーザから新規接続 の要求も受け取るプログラムを作成せよ。

## **7.3** サーバのプログラミング

HTTP サーバや Telenet サーバなどのサーバは多数のクライアントからの接続を受け付けなければ ならないので、クライアント側とは異なる形でソケットを利用する。Java では と いうクラスを用いる。

```
例題 7.3.1 コネクション型(TCP)(サーバ側)
ファイル Pphttpd.java
import java.io.*;
import java.net.*;
public class Pphttpd{
  public static void main(String args[]){
    // サーバソケットの準備
    ServerSocket servsock = null ;
    Socket sock ;
    BufferedReader in;
    // println メソッドが使えるように PrintStream クラスを用いる
    PrintStream out;
    try {
     // サーバ用ソケットの作成
     servsock = new ServerSocket(Integer.parseInt(args[0]));
     while(true){
       sock = servsock.accept(); // 接続要求の受付
       // 以下の処理は、時間がかかる場合は、
       // 本来はすぐに接続要求の受付に戻れるように、スレッドで行なうべきである。
       // 接続先の表示
       System.out.println("Request from "
                         + (sock.getInetAddress()).getHostName());
       // 効率を考慮してバッファを利用する。
       // (1 文字ずつではなく、まとめて読めるようにする。)
       in = new BufferedReader(
                new InputStreamReader(sock.getInputStream()));
       out = new PrintStream(sock.getOutputStream());
       // とりあえず改行を2つ読み飛ばす
       int i ;
       for(i=0; i<2; ) {
         in.readLine();
       }
       out.println("<HTML>");
       out.println("<HEAD><TITLE>Test</TITLE></HEAD>");
       out.println("<BODY>Hello!</BODY>");
       out.println("</HTML>") ;
       // 接続終了
       sock.close() ;
      }
    } catch (Exception e){
      e.printStackTrace();
     System.exit(1) ;
    }
  }
}
```
................................................................................................. .................................................................................................

ServerSocket のコンストラクタの引数はポート番号である。 クライアントからの接続要求の受け付けは、<br>
<u>ス</u>ンッドで行なう。

sock = servsock.accept();

このメソッドは新しい Socket クラスのインスタンスを返す。クライアントとの通信は、この新しい Socket を通じて行なう。ServerSocket の方は、次のクライアントからの接続要求のために再び利 用する。

このプログラムを例えば、

### java Pphttpd 8080

というように *8080* 番のポートで起動して、*Netscape* などで *URL* を http://XXX.XXX.XXX.XXX:8080/ (XXX.XXX.XXX.XXXの部分は、Pphttpd を起動したマシンのホスト名か IP アドレス)と指定する。す ると *"Hello!"* という内容だけの *Web* ページがあるかのように表示される。

*WindowsXP* の場合、マシンの *IP* アドレスは ipconfig コマンドで調べることができる。また、*IP* アドレス 127.0.0.1 は必ず自分自身を指すので、Pphttpd とクライアントを同じマシンで実行する 時は、127.0.0.1 を使うこともできる。

問 **7.3.2** 接続要求を受け付けると、別の *Web* サーバに要求をそのまま中継して、サーバから受信した データをそのままクライアントに送るプログラム(超簡易 *proxy* サーバ)を書け。

問 **7.3.3** アクセスカウンタ付 *Web* ページを配信する(偽)*HTTP* サーバプログラムを書け。

問 **7.3.4** 時計付 *Web* ページを配信する(偽)*HTTP* サーバプログラムを書け。

問 **7.3.5** (難) オセロや麻雀などのネットワーク対戦型ゲームのサーバとクライアントを作成せよ。

## **7.4** コネクションレス型のプログラミング

これまで紹介したソケットは を使った シンク と呼ばれるものである。コネク ション型では、最初にソケット間の接続を行ない、通信されるデータの順序が保存されるようになっ ている。

一方、 を用いる、最初に接続を行なわない インチングレットもある。こ れは、送信のたびに宛先を指定する。コネクションレス型のソケットでは、データの順序は保存され ないし、データが失われる場合もある。ただし高速である。

```
例題 7.4.1 コネクションレス型(UDP)(クライアント)
ファイル UdpClient.java
import java.net.*;
import java.io.*;
public class UdpClient {
  public static void main(String[] argv) {
    try {
      // 接続先の IP アドレスとポート番号
      InetAddress addr = InetAddress.getByName(argv[0]);
      int port = Integer.parseInt(argv[1]);
      // 適当な空いているポート番号にソケットを作る
      DatagramSocket dgSock = new DatagramSocket();
      while (true) {
        byte \text{buff1}[] = \text{new byte}[512];
        int n = System.in.read(buff1);
        // 送信パケットの作成
        DatagramPacket pa1 = new DatagramPacket(buff1, n, addr, port);
        dgSock.send(pa1); // パケット送出
        System.out.println("Sent!");
        // 受信パケット用データ領域の作成
        byte buff2[] = new byte[512];DatagramPacket pa2 = new DatagramPacket(buff2, buff2.length);
        dgSock.receive(pa2); // パケット受信
        System.out.print("received: ");
        System.out.print(new String(pa2.getData()));
      }
    } catch (Exception e) {
      e.printStackTrace();
      System.exit(1);
    }
  }
}
```
................................................................................................. .................................................................................................

使用方法は、

java UdpClient サーバホスト名 ポート番号

である。

引数なしで DatagramSocket クラスのコンストラクタを呼び出すと、適当な空きポートに *UDP* ソ ケットを作る。また、パケットは DatagramPacket というクラスのオブジェクトとして表現される

DatagramPacket(byte[] data, int len, InetAddress addr, int port)

という形のコンストラクタは、長さ len のデータで、宛先の *IP* アドレス addr、ポート番号が port というパケットのためのデータを用意する。実際にパケットを送るのは DatagramSocket クラスの send(DatagramPacket) メソッドである。

また、

### DatagramPacket(byte[] data, int len)

という形の *2* 引数のコンストラクタは受信したパケットのデータを受け取るためのオブジェクトを用意 する。実際にパケットを受信するのは DatagramSocket クラスの receive メソッドである。receive メソッドに、DatagramPacket クラスのオブジェクトを引数として与える。receive の呼出し後には、 このオブジェクトの内容が受信したデータに書き換えられている。

例題 **7.4.2** コネクションレス型(*UDP*)(サーバ)

```
ファイル UdpServer.java
import java.net.*;
import java.io.*;
public class UdpServer {
  public static void main(String[] argv) {
    try {
      // 使用するポート番号
     int port = Integer.parseInt(argv[0]);
      // 指定されたポート番号にソケットを作る
     DatagramSocket dgSock = new DatagramSocket(port);
     while (true) {
       // 受信パケット用データ領域の作成
       byte buff1[]= new byte[512];
       DatagramPacket pa1 = new DatagramPacket(buff1, buff1.length);
       dgSock.receive(pa1); // パケット受信
       System.out.println("Received!");
       System.out.print(new String(pa1.getData()));
       System.out.println("addr: "+pa1.getAddress());
       System.out.println("port: "+pa1.getPort());
       // 送信パケットの作成
       DatagramPacket pa2 =
         new DatagramPacket(pa1.getData(), pa1.getLength(),
                            pa1.getAddress(), pa1.getPort());
       dgSock.send(pa2);
       System.out.println("Sent!");
      }
    } catch (Exception e) {
      e.printStackTrace();
      System.exit(1);
    }
  }
}
```
................................................................................................. .................................................................................................

サーバ側では、クライアントと違って固定したポート番号にソケットを作成する。そのためポート 番号(int型)を DatagramSocket のコンストラクタの引数として用いる。

このプログラムは、まず先にクライアントから送られてきたパケットを受信している。受信した パケット(DatagramPacket)から getData メソッドでデータの部分を取り出すことができる。また getAddress*,* getPort メソッドで送り元の *IP* アドレス、ポート番号を知ることができる。

このプログラムでは送られてきたデータを、そのまま何も変更せずにクライアントの送り元のポー トに送り返している。

問 **7.4.3** (タートルグラフィックスサーバ)

タートルグラフィックスとは、画面上の仮想の亀に指令を与えて、線を描画することである。例えば、 次のような指令は一辺が *100* の正三角形を描く。

FORWARD 100 RIGHT 120 FORWARD 100 RIGHT 120 FORWARD 100 RIGHT 120

FORWARD は前進する命令、RIGHT は右に回転する命令である。この *"*亀*"* をサーバとして実現して、 複数のクライアントから指令を与えることができるようにせよ。サーバとクライアントの間はコネク ションレス型で通信を行なうこと。クライアントはサーバから情報を得て、*"*亀*"* の軌跡を表示でき るようにせよ。 (タートルグラフィックスの命令は自由に拡張しても良い。)

キーワード ソケット、Socket クラス、getInputStream メソッド、 getOutputStream メソッド、ビ ジーウェイト、スレッド、ServerSocketクラス、acceptメソッド、PrintStreamクラス、DatagramSocket クラス、DatagramPacketクラス、sendメソッド、receiveメソッド、getDataメソッド、getAddress メソッド、getPort メソッド